Кафедра ИСКТ

В.П.Васильков

Дисциплина «МУЛЬТИМЕДИА ТЕХНОЛОГИИ»

Составляющие мультимедиаприложений.

Для специальностей 071900 "Информационные системы и технологии"

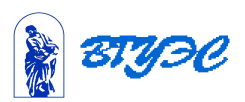

# Занятие 1.

### **Векторная и растровая 2D-графика**

 В параметрической форме кубическая кривая Безье (n = 3) описывается следующим уравнением:

$$
\mathbf{B}(t) = (1-t)^3 \mathbf{P}_0 + 3t(1-t)^2 \mathbf{P}_1 + 3t^2(1-t)\mathbf{P}_2 + t^3 \mathbf{P}_3, \quad t \in [0,1]
$$

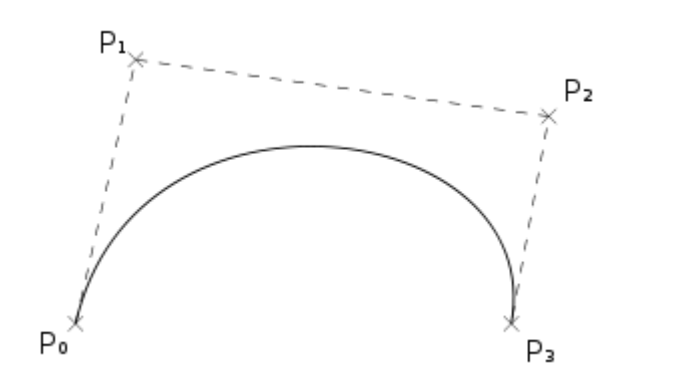

Кубическая кривая Безье

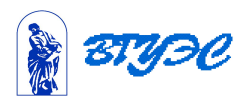

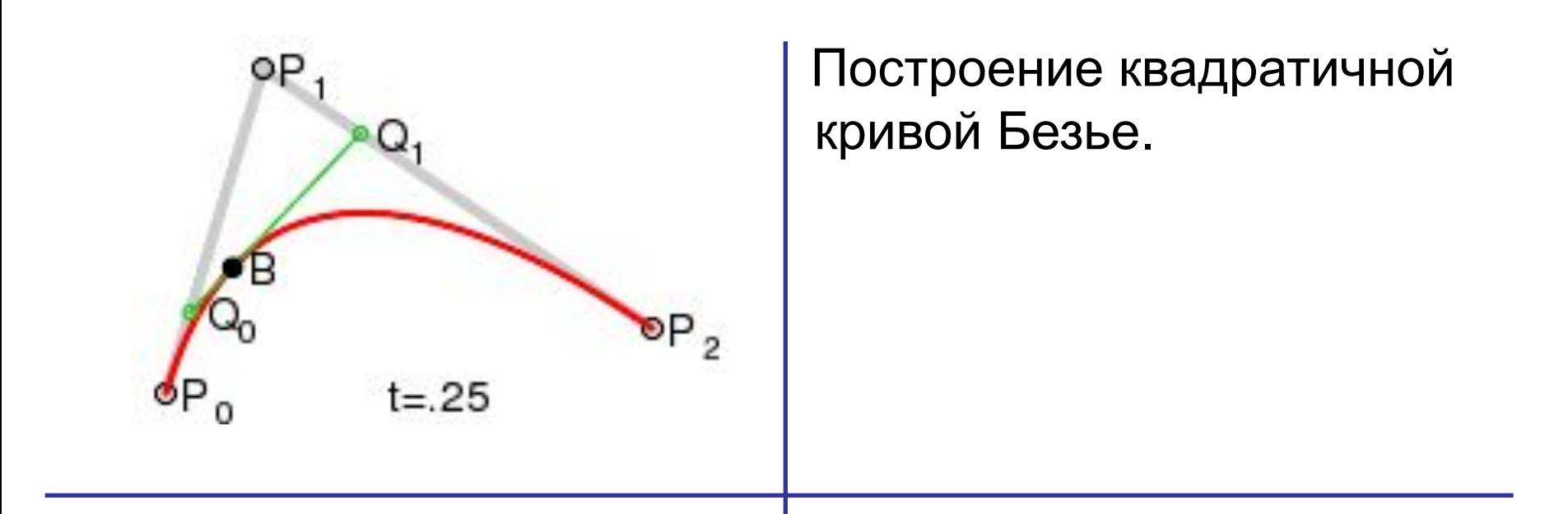

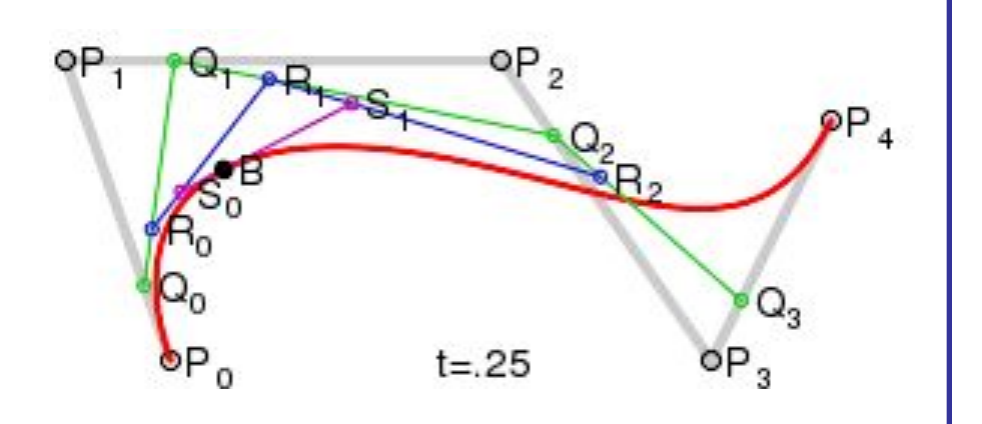

 Построение кривой Безье 4-й степени.

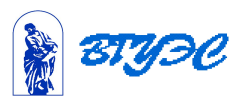

## **Примерный результат сильной компрессиии**

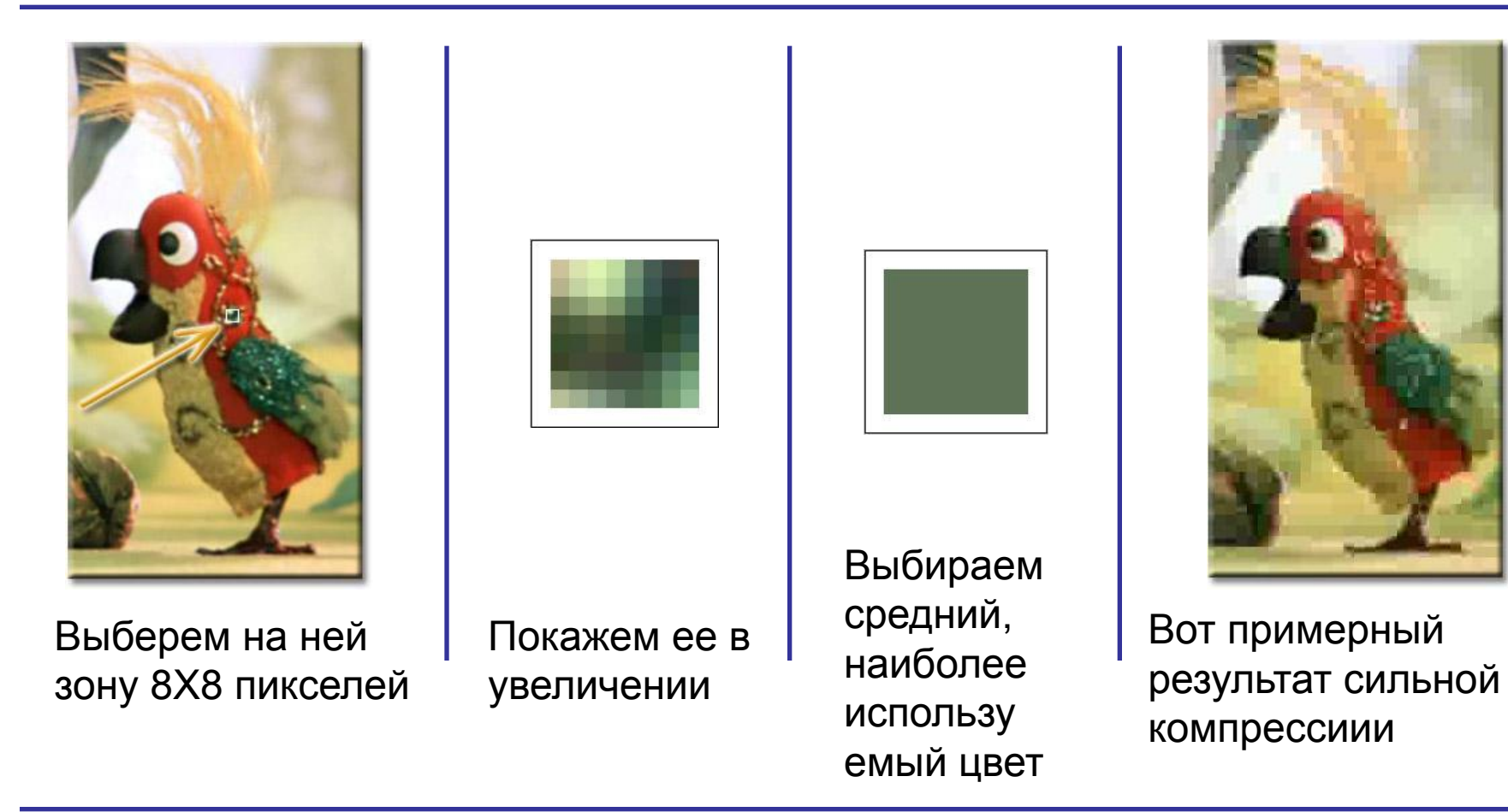

Теперь весь квадрат 8Х8 пикселей будет окрашен в этот(один) цвет, что значительно уменьшит размеры файла при компрессии. И так, компрессия произойдет для каждого квадрата изображения.

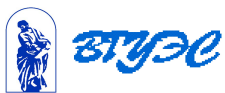

## Занятие 2. **2D-анимация.**

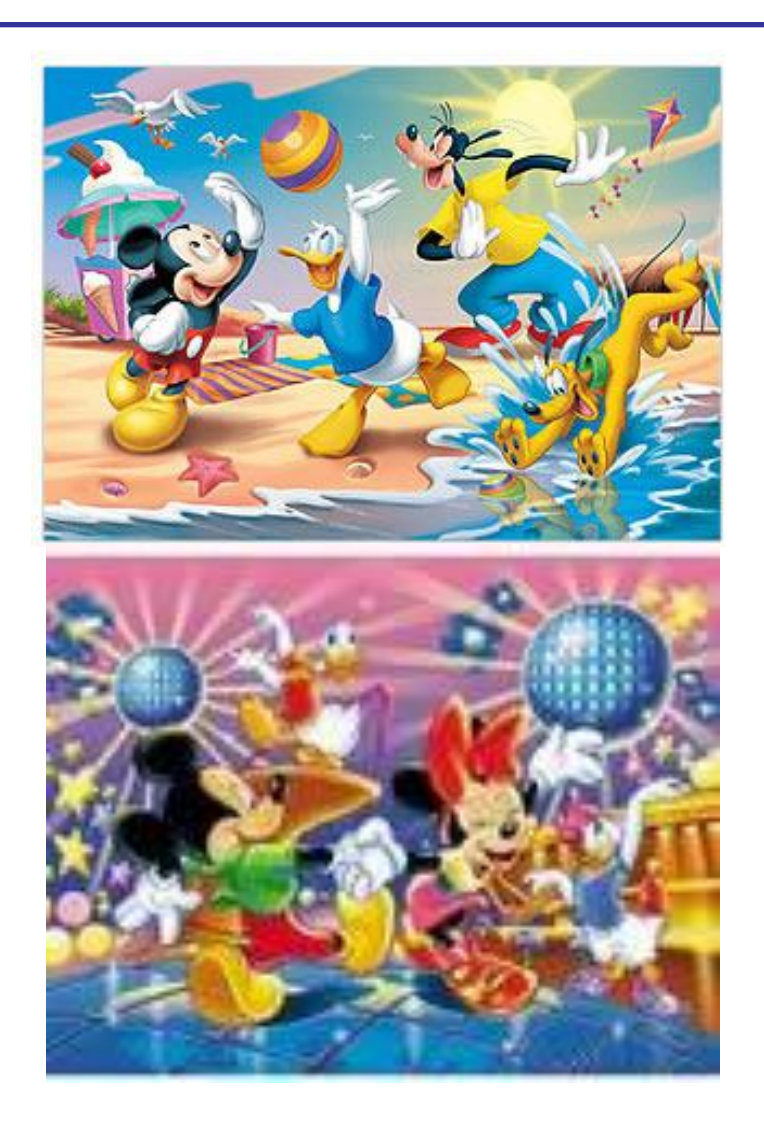

 Уже в 1906 году Стюардом Блактоном был создан короткий фильм «Забавные выражения веселых лиц» (Humorous Phases of Funny Faces). Автор выполнял на доске рисунок, фотографировал, стирал, а затем вновь рисовал, фотографировал и стирал…

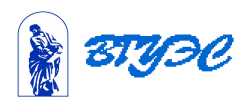

### **Окно программы Flash**

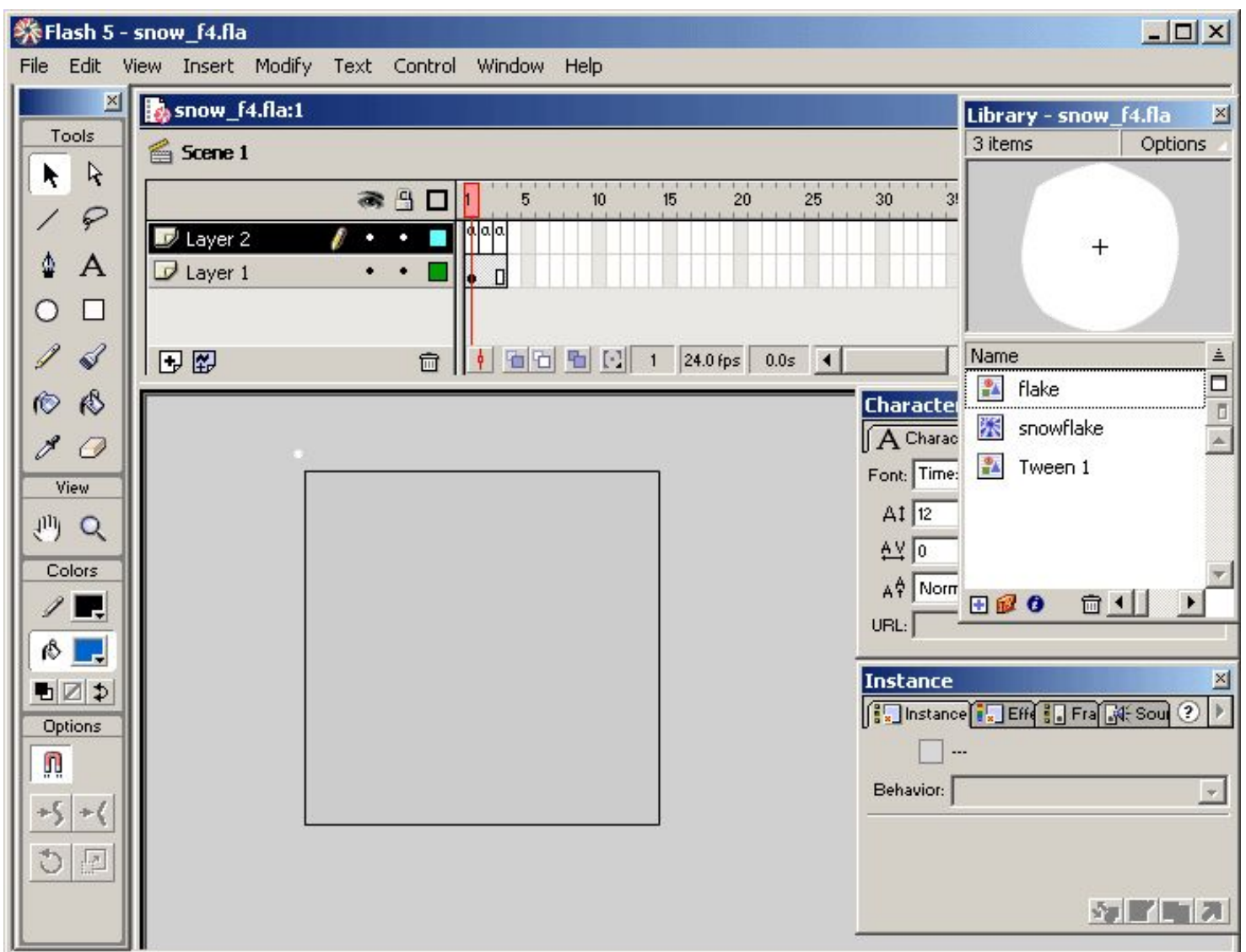

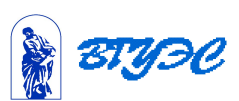

### **Временная диаграмма**

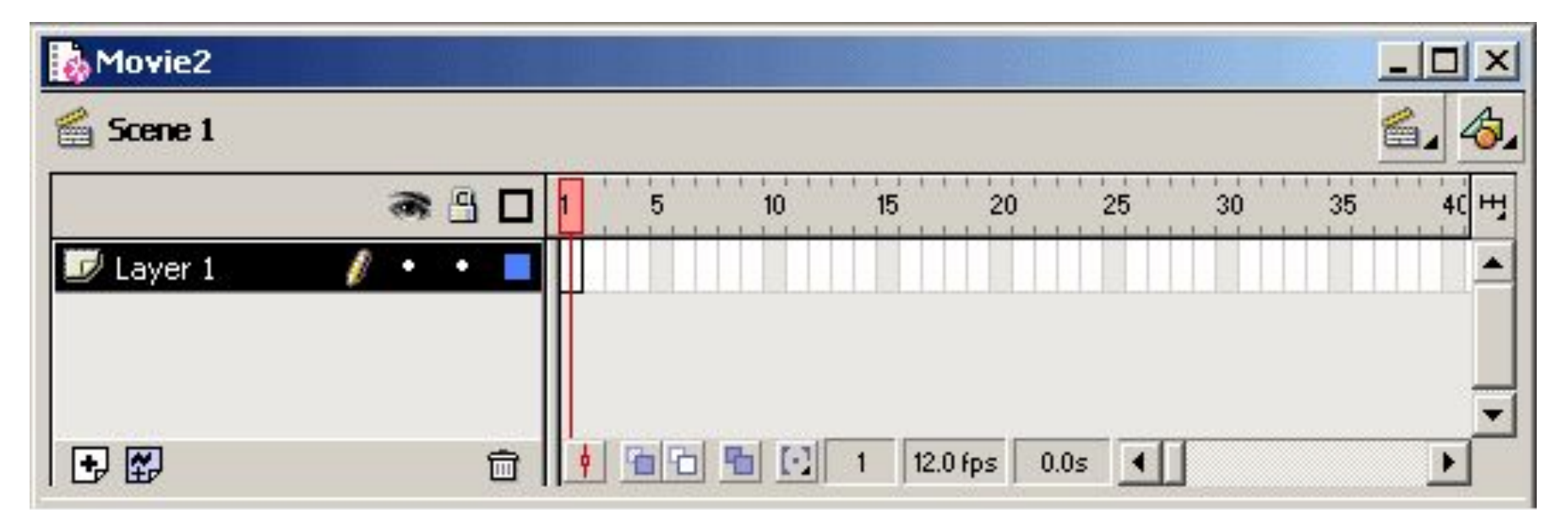

Рис. 2.1. Шкала времени, иначе именуемая временной диаграммой

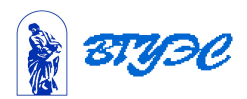

### **Покадровая анимация**

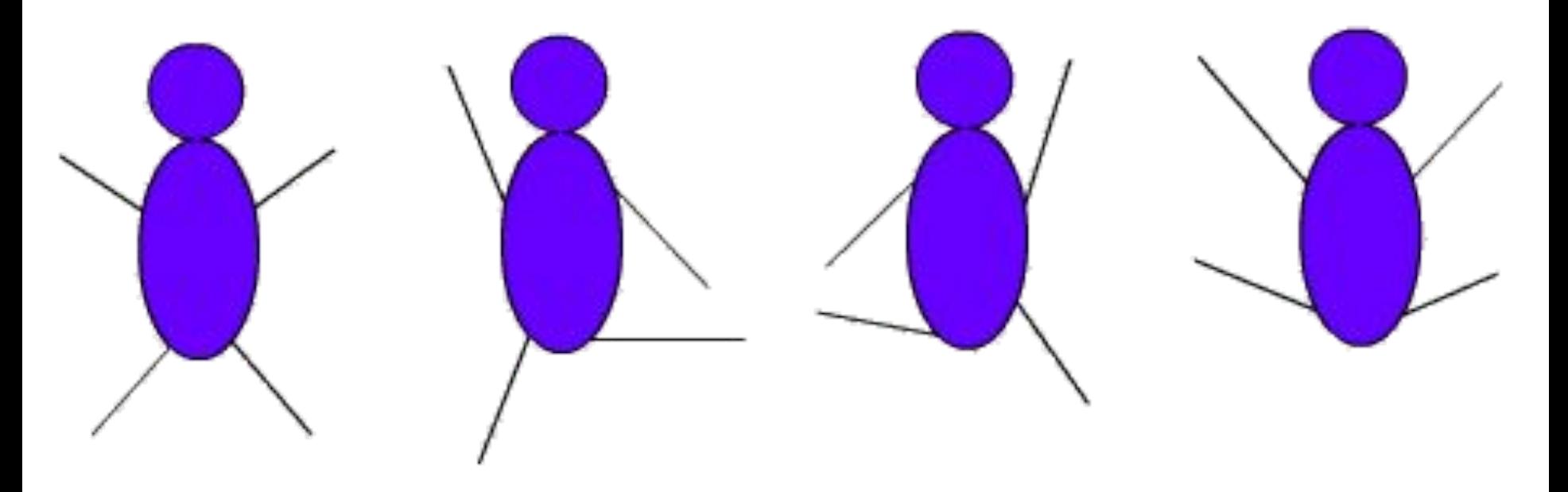

### Рис. 2.3. Покадровая анимация

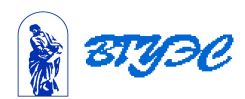

### **Анимации разработанные в программе Flash для пособия по английскому ЕМЕ**

АнимФл\Hard sounds.avi

АнимФл\PronSport.avi

АнимФл\AnimeonLine2.avi

**Анимация трудные звуки**

 **Анимация иллюстрирующая словарь**

 **Анимация иллюстрирующая американскую идиому "на ниточке"**

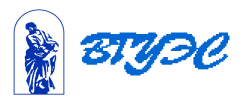

# Занятие 3. **3D-графика и анимация**

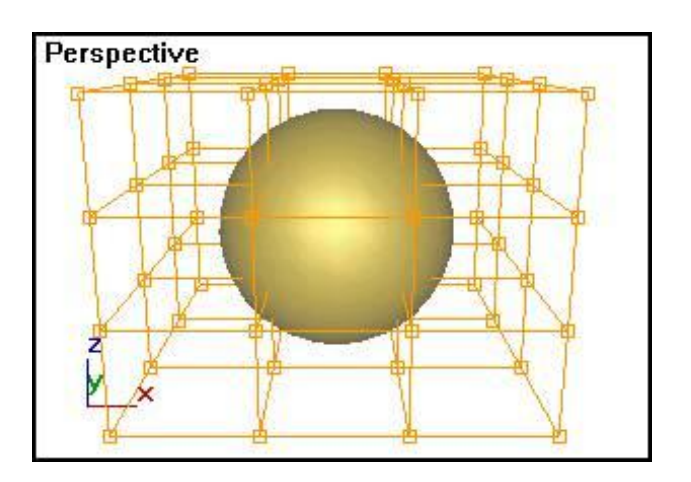

### Контейнер объемной деформации вокруг деформируемого объекта

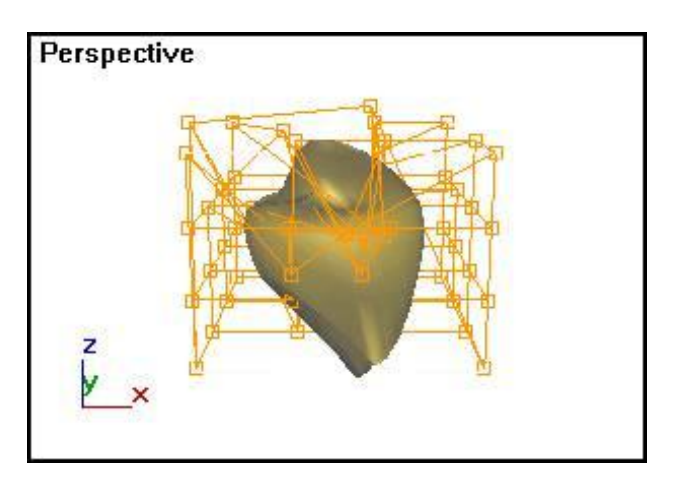

1

0

Результат деформации сферы при деформации решетки

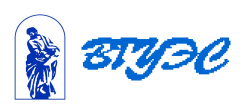

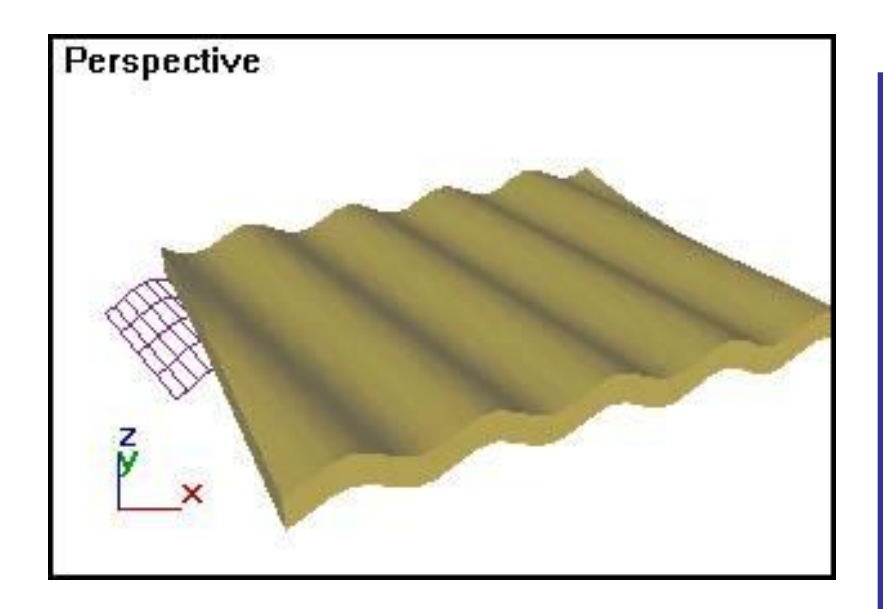

### Пример использования деформатора типа Wave

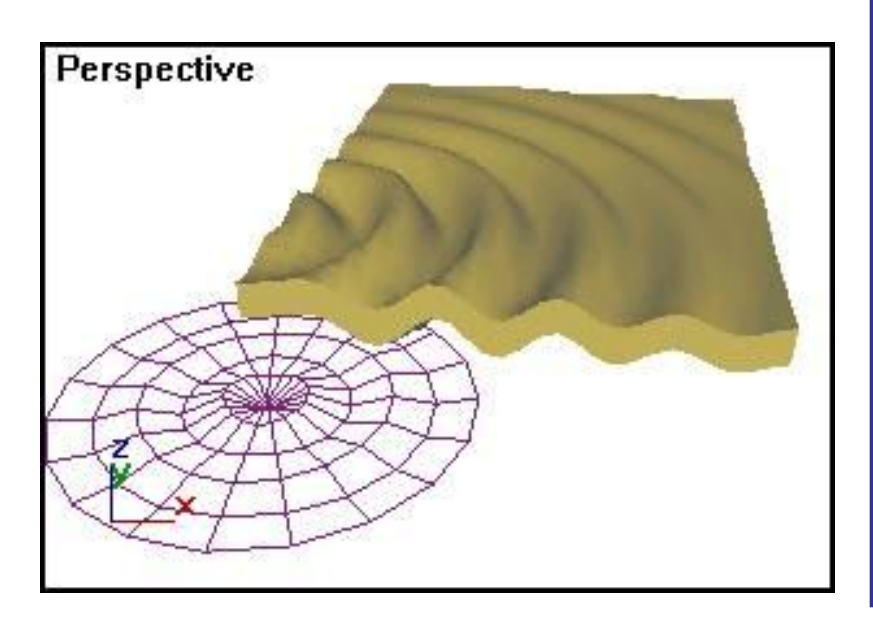

1

1

 Пример использования деформатора типа Ripple

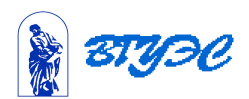

# Занятие 4.

### **Компьютерное видео.**

### **Общий вид окна программы Ulead Video Studio**

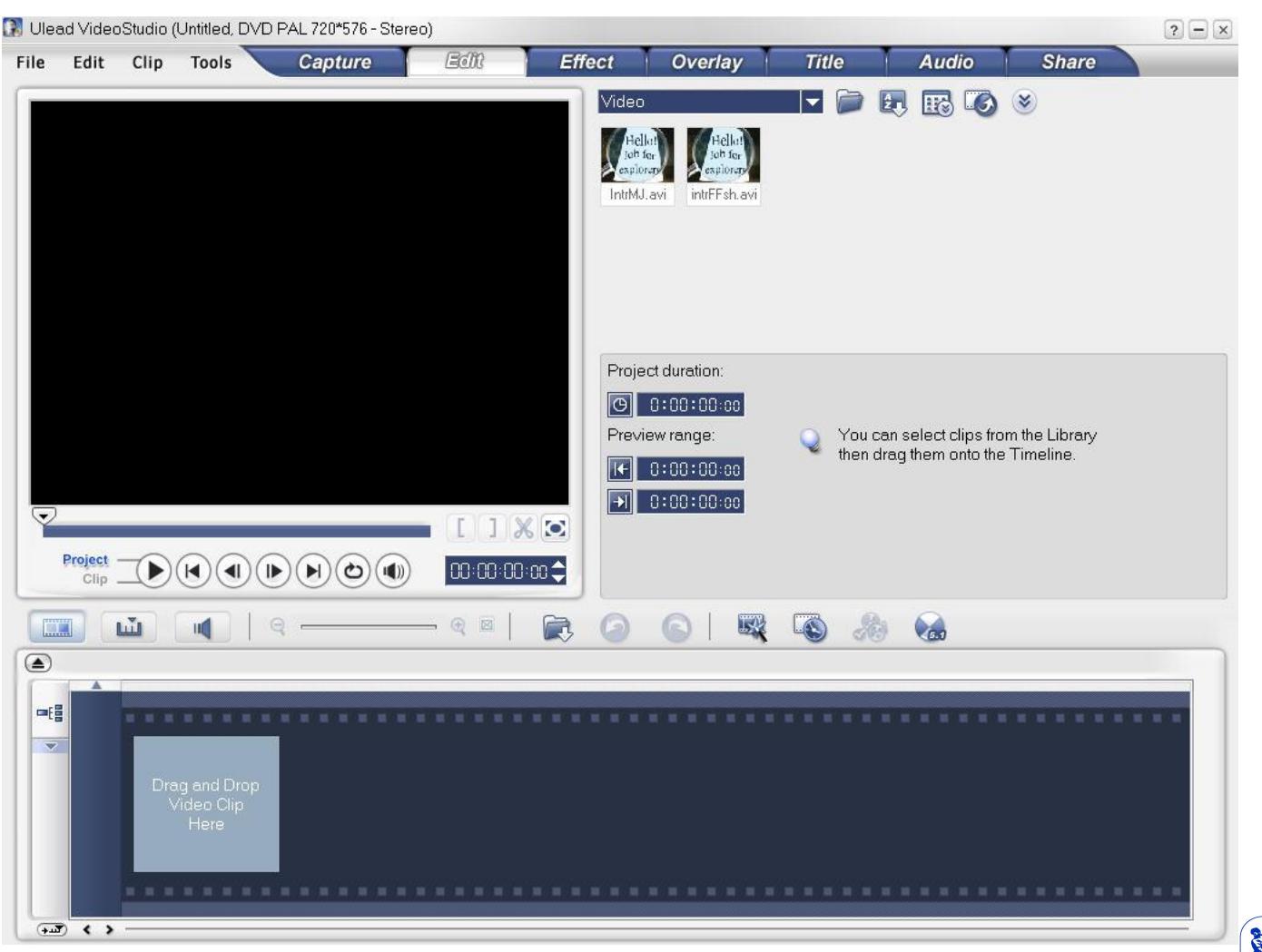

高度

### **Библиотека заготовок, слои и композиция в программе Adobe After Effects**

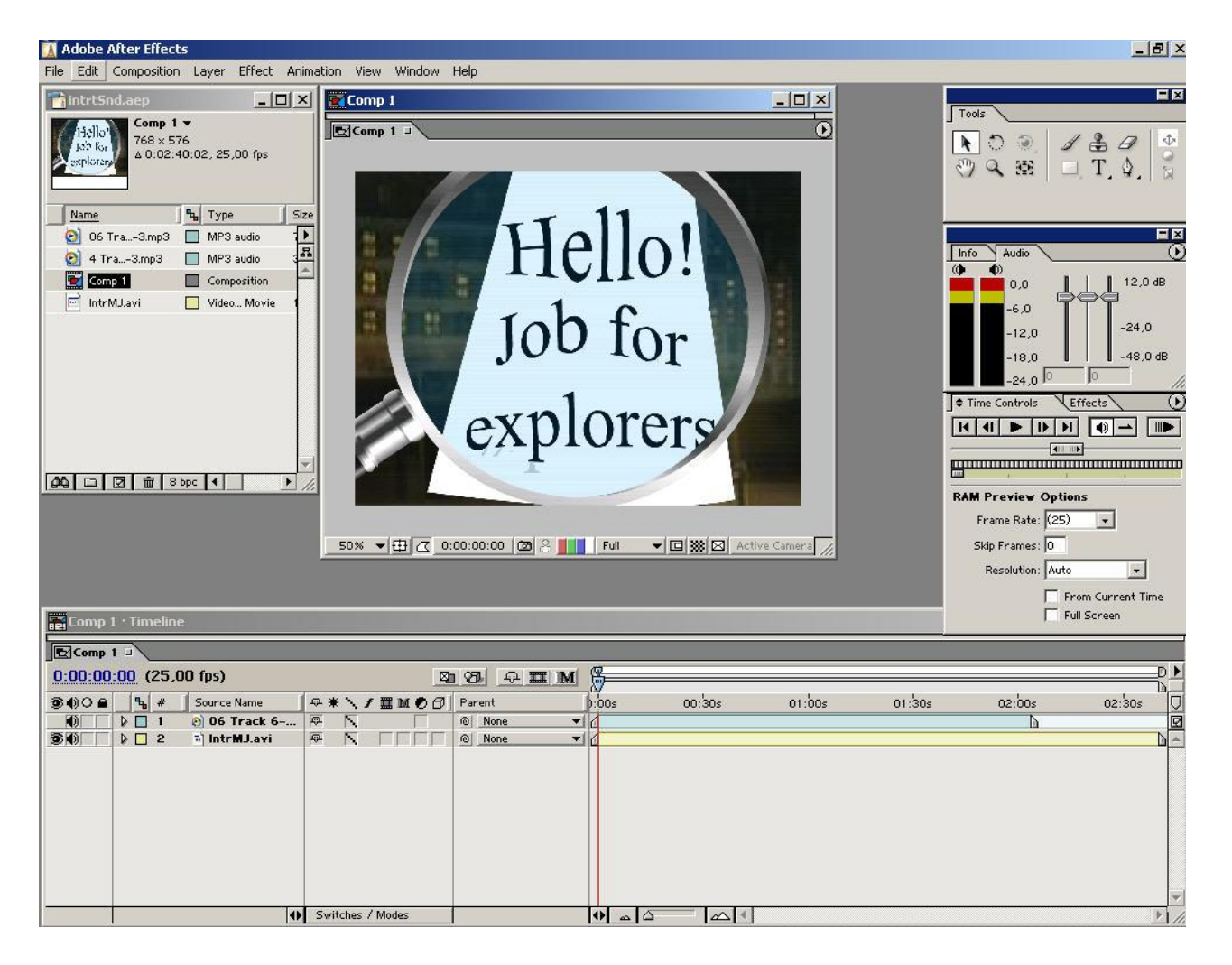

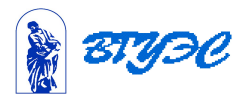

### **Мультимедийные компоненты видеопрезентации курса английского ЕМЕ смонтированной в AFTER EFFECTS**

I

## ЕМЕВидеоПрез\ResKontS nd2.avi

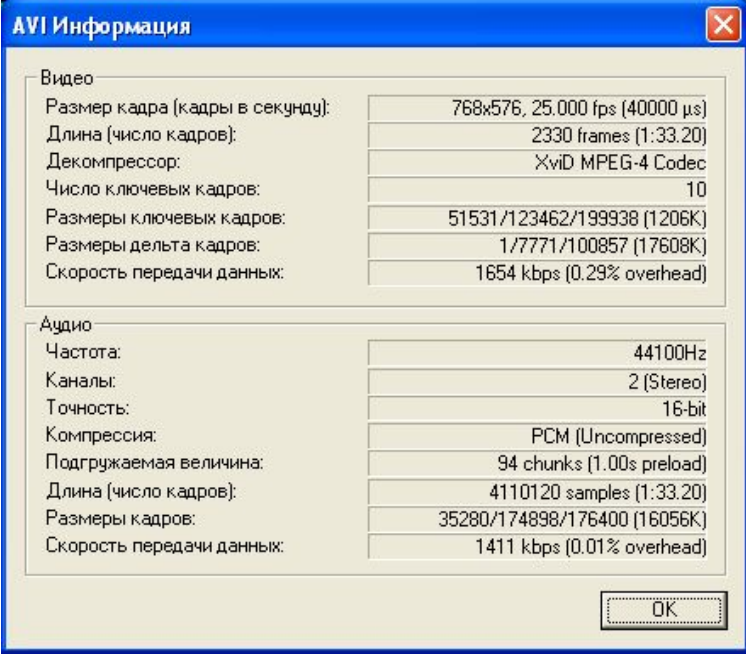

1

4

 В создании такой презентации использовались анимационные заготовки 3D титров в Cool 3d Studio, видеофрагменты и субтитры из фильма «СФЕРА», анимации созданные во Flash, слайды созданные в Power Point, звуковой клип расслабляющей музыки.

 Характеристики временной базы, компрессии и др. представлены на изображении слева.

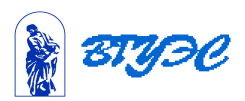

## Занятие 5. **Компьютерное аудио**

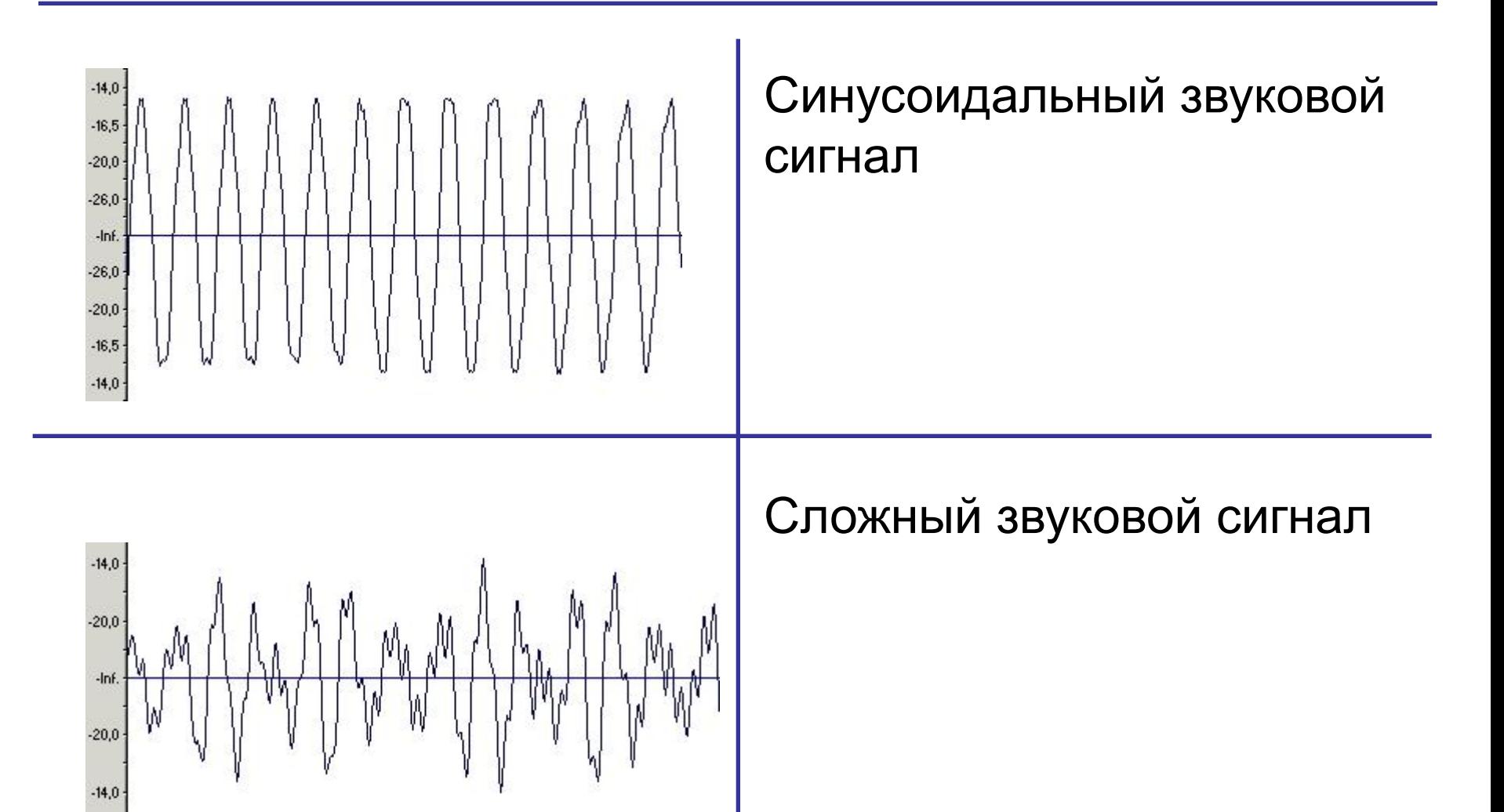

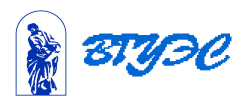

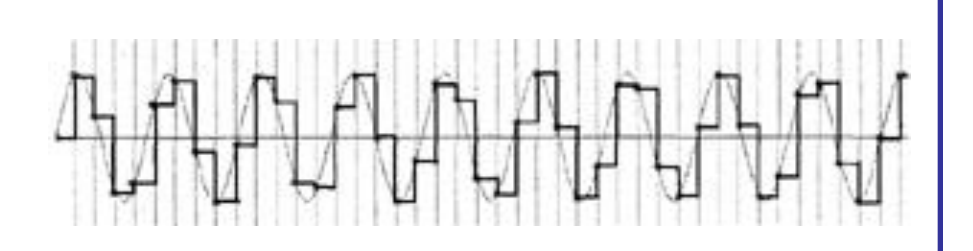

### Дискретизация сигнала 440 Гц с частотой 1000 Гц.

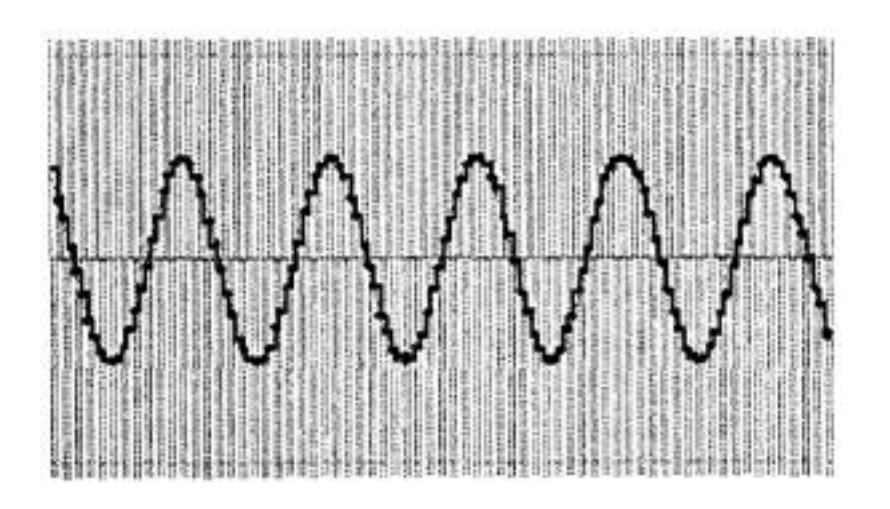

 Дискретизация сигнала 440 Гц с частотой 5000 Гц

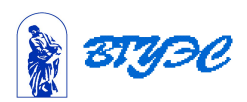

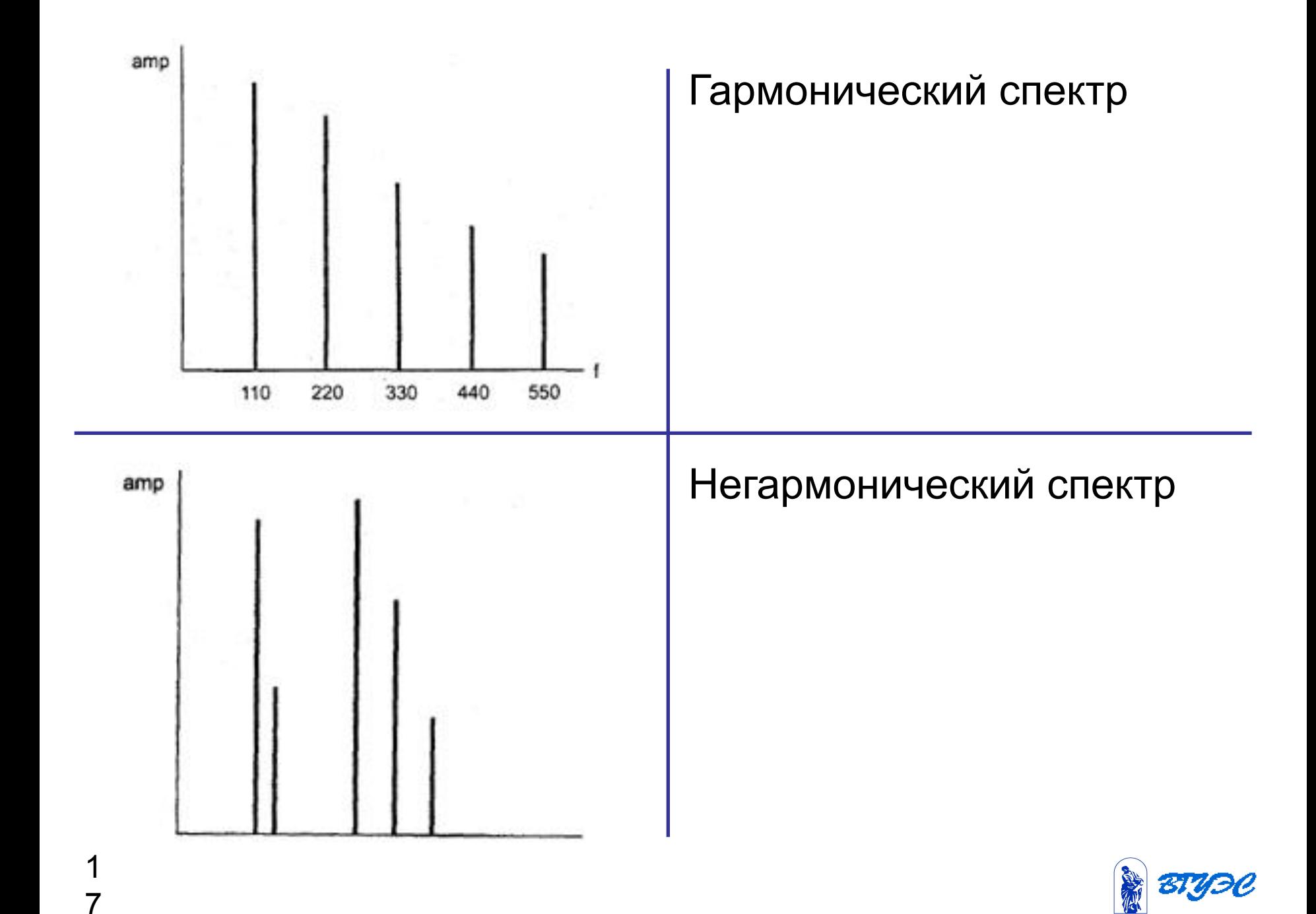

## **Общий вид окна программы Sound Forge**

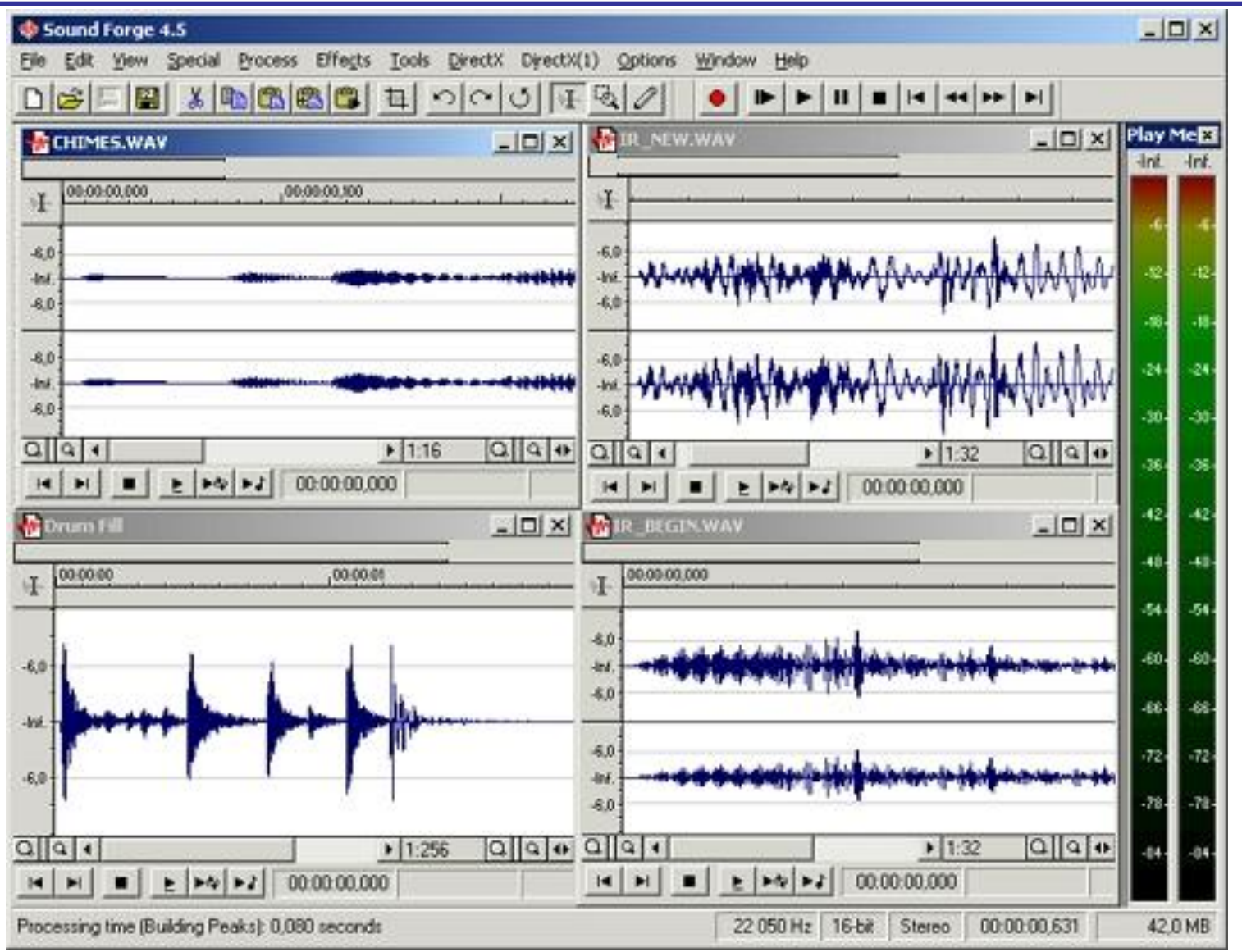

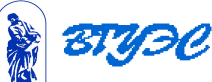

 

#### **Использование материалов презентации**

Использование данной презентации, может осуществляться только при условии соблюдения требований законов РФ об авторском праве и интеллектуальной собственности, а также с учетом требований настоящего Заявления.

Презентация является собственностью авторов. Разрешается распечатывать копию любой части презентации для личного некоммерческого использования, однако не допускается распечатывать какую-либо часть презентации с любой иной целью или по каким-либо причинам вносить изменения в любую часть презентации. Использование любой части презентации в другом произведении, как в печатной, электронной, так и иной форме, а также использование любой части презентации в другой презентации посредством ссылки или иным образом допускается только после получения письменного согласия авторов.

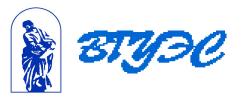

1 9